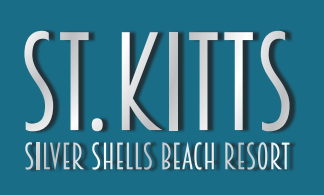

#### *WHAT IS AGENT SHIELD?*

Our Agent Shield portal provides co-broker marketing tools for St. Kitts. It is a free service for agents and brokers provided by the developer. Once an agent registers for an account, they are provided with a unique URL. Using that URL, the agent can retain their leads!

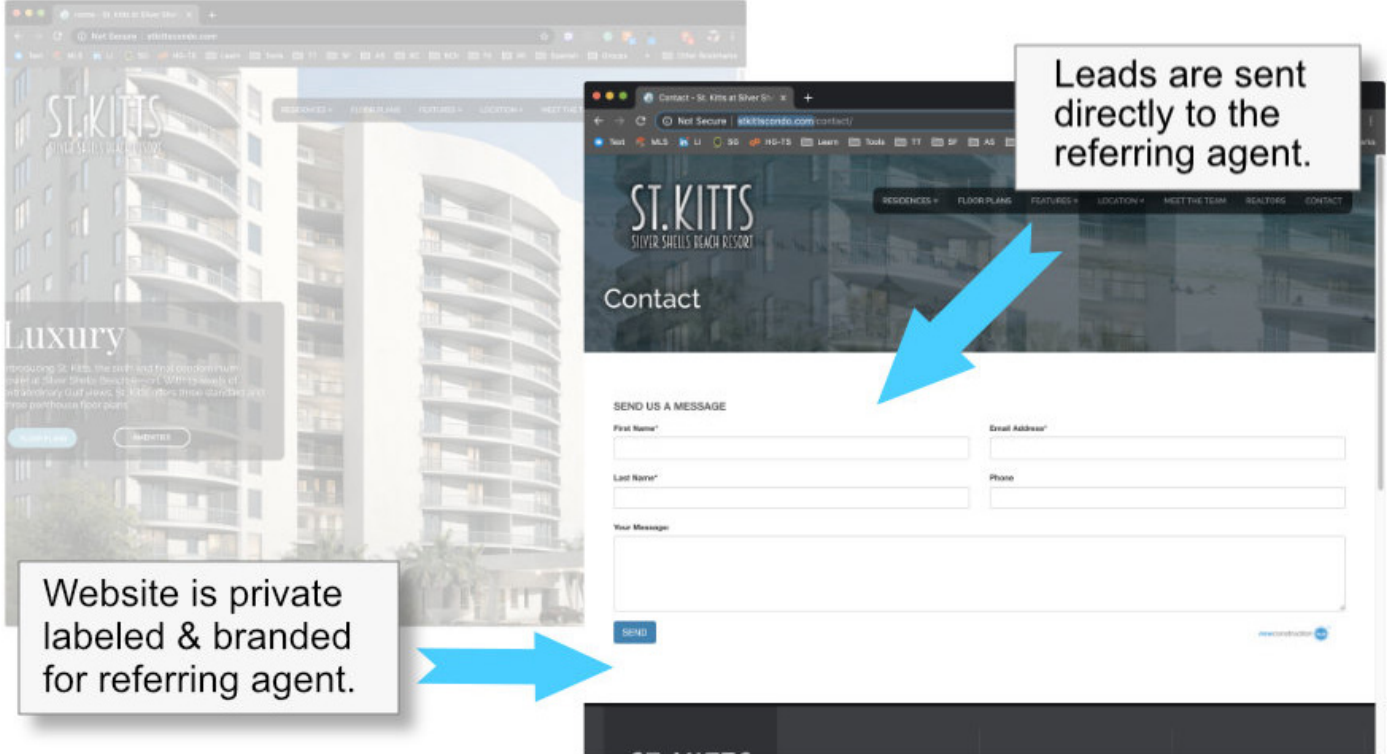

#### *HOW DOES THE WHITE LABELING TECHNOLOGY WORK?*

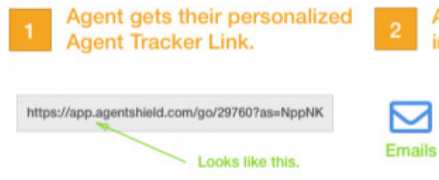

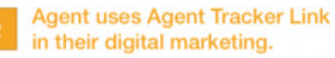

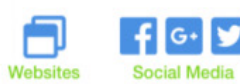

**Buyers click on the Agent** Tracker Link to go to the **Digital Brochure.** 

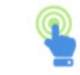

Lead is sent to referring agent. Agent keeps full control of their customer.

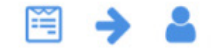

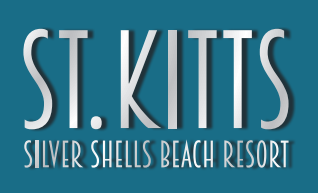

## *HOW TO CREATE YOUR AGENT ACCOUNT*

Use the link below to create your agent account. This link can be found on the bottom of every page on St. Kitts website, as well as on the "Realtors" page (#2).

Create Your Account Here - click the link below

https://toolbox.agentshield.com/login?redirect=%2F%3FAPI%3D5f412acb-d89d-4d73-a143-4d49eeffdb72&API=5f412acb-d89d-4d73-a143-4d49eeffdb72

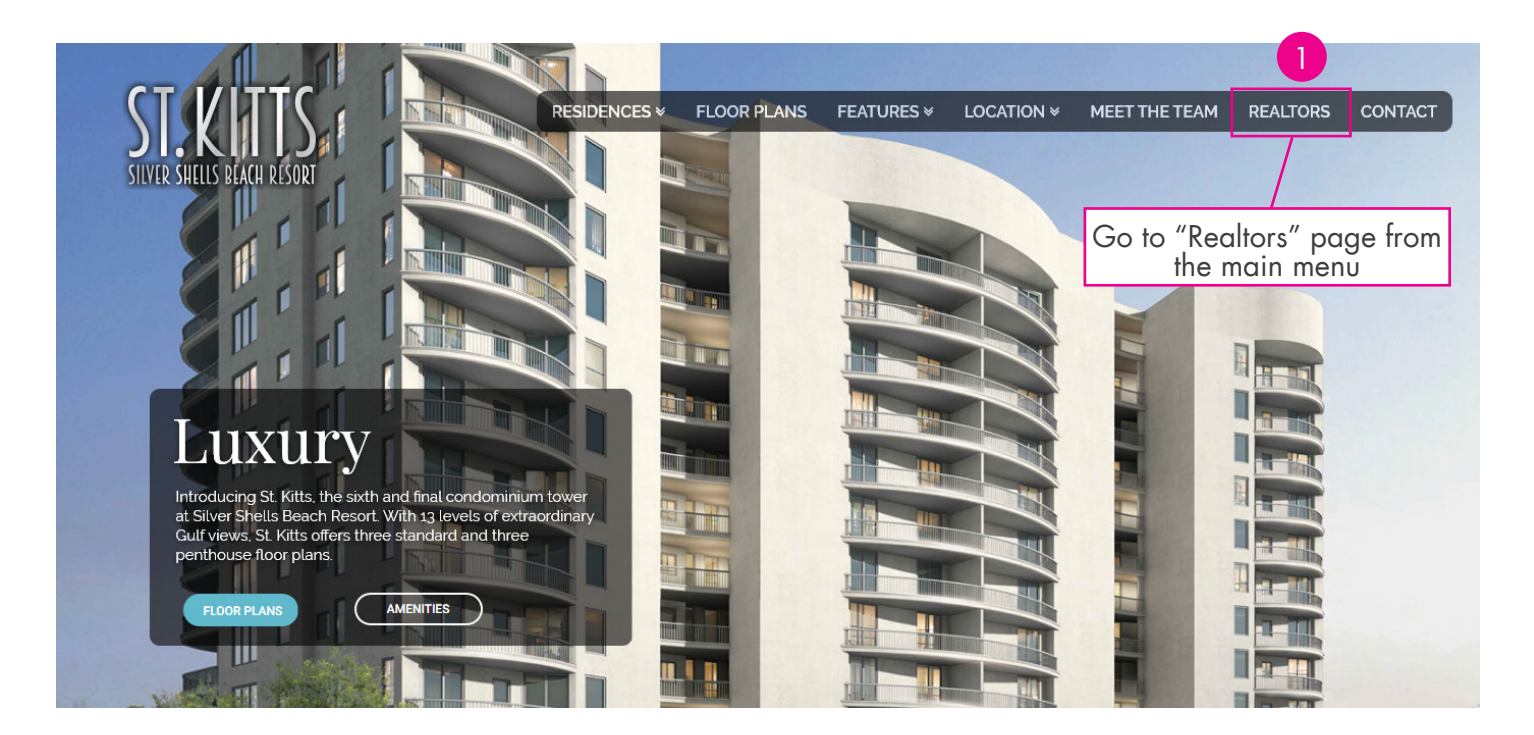

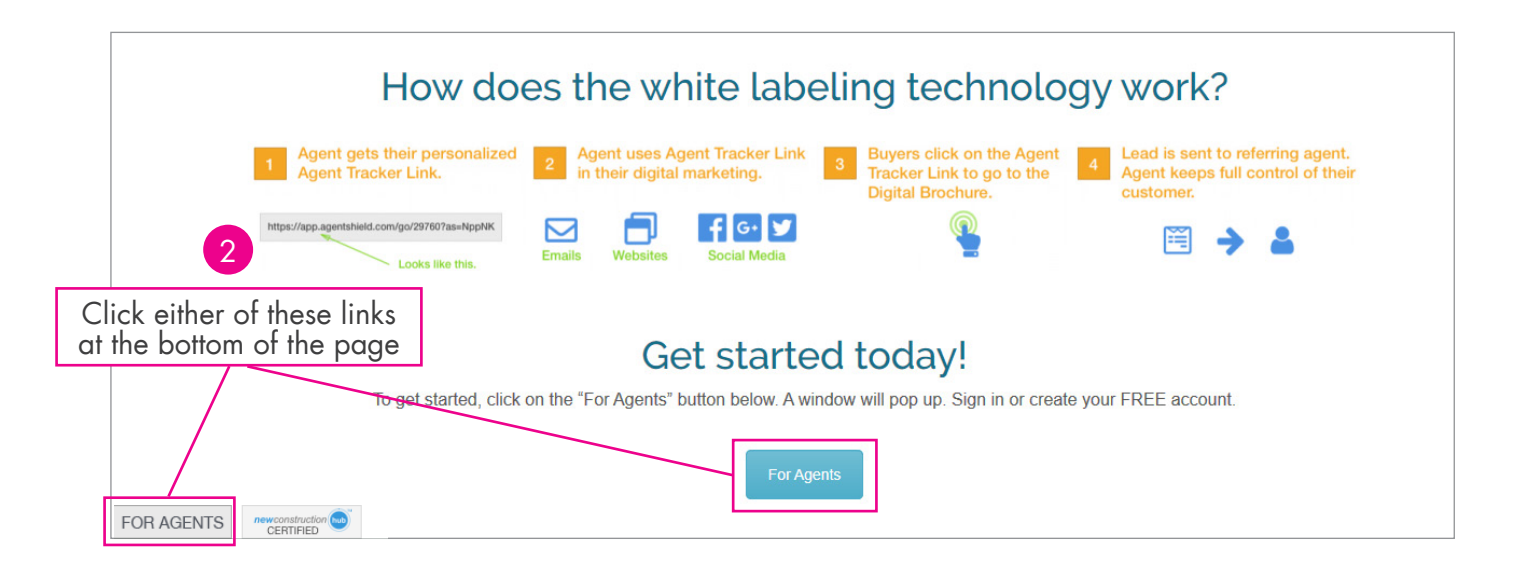

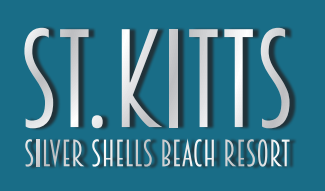

#### *HOW TO CREATE YOUR AGENT ACCOUNT*

The link will open the "New Construction Hub" portal. Enter the email address you want leads to contact you at. Click "Next" (#3).

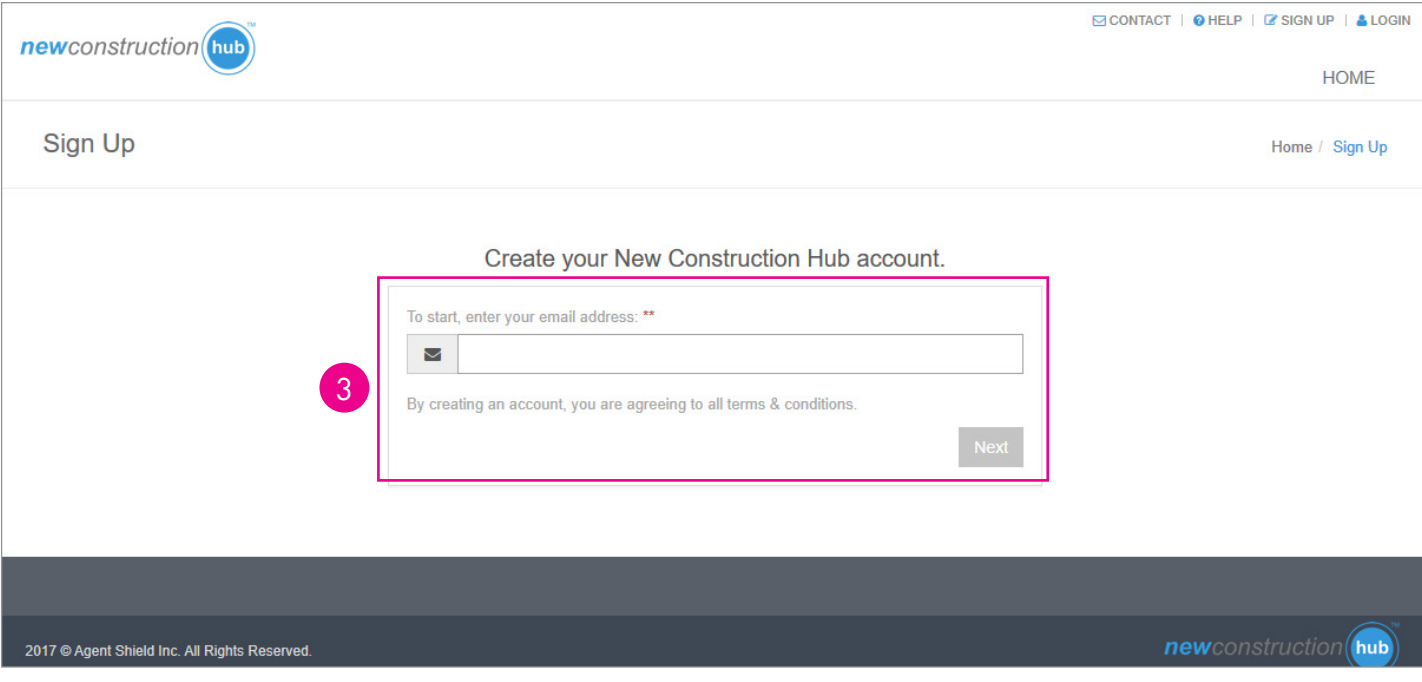

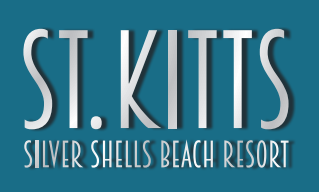

## *HOW TO CREATE YOUR AGENT ACCOUNT*

Complete all required information to create your agent account (#4). This is the information that will be shown to your leads - so make sure it is what you want them to contact you by.

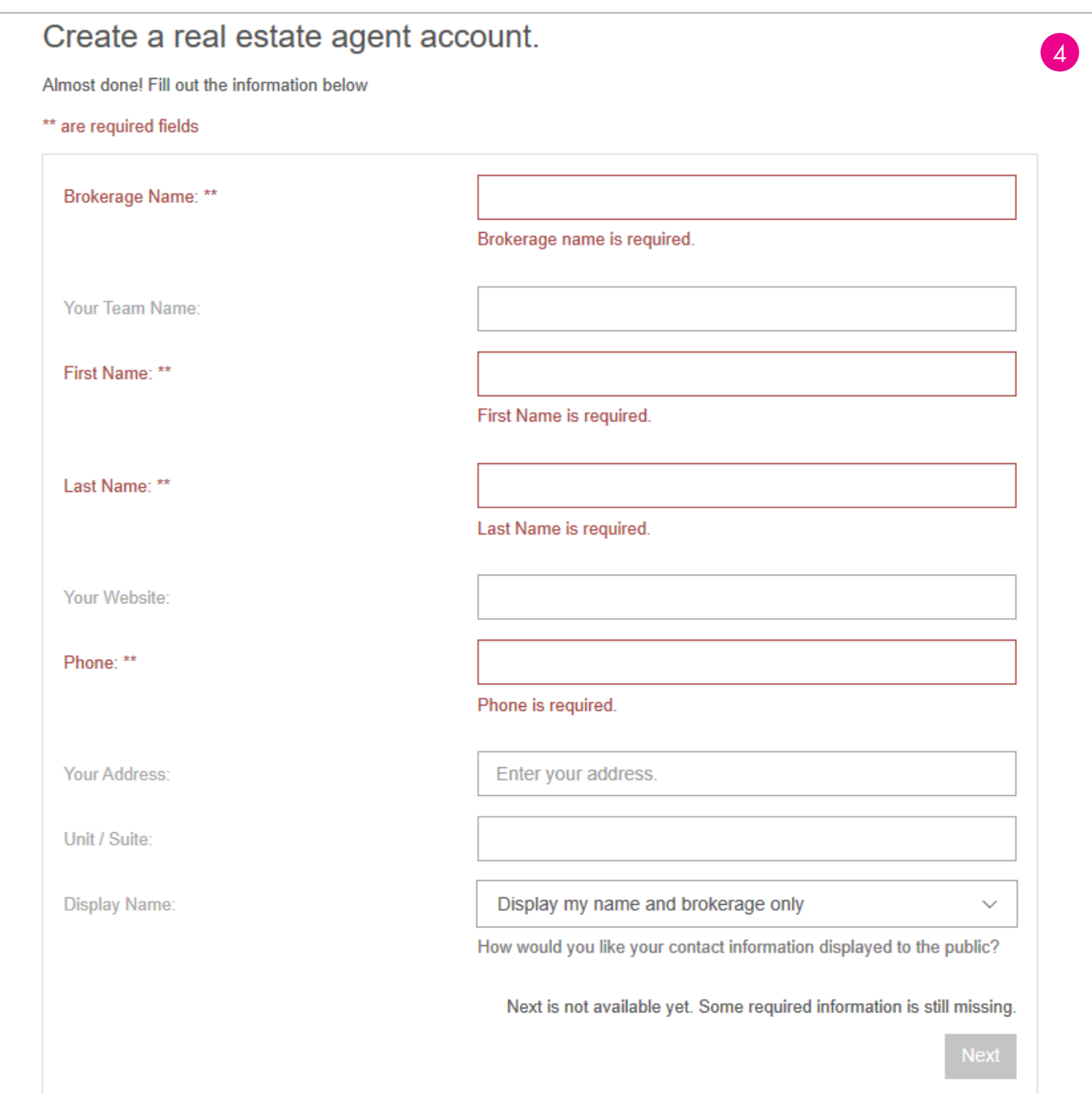

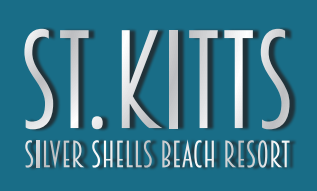

#### *USING YOUR AGENT ACCOUNT*

After you submit your information, the "Dashboard" page will show. Your Agent Tracker Link (#5) is the most important part of this dashboard. Please save this link where you can find it. This is the link you will use on your website, social media and give to clients/leads. When a client/lead uses this link, they will only see your contact information on the St. Kitts website, not the developers contact information.

You can also click on popular social media links to share your link on your social pages (#6).

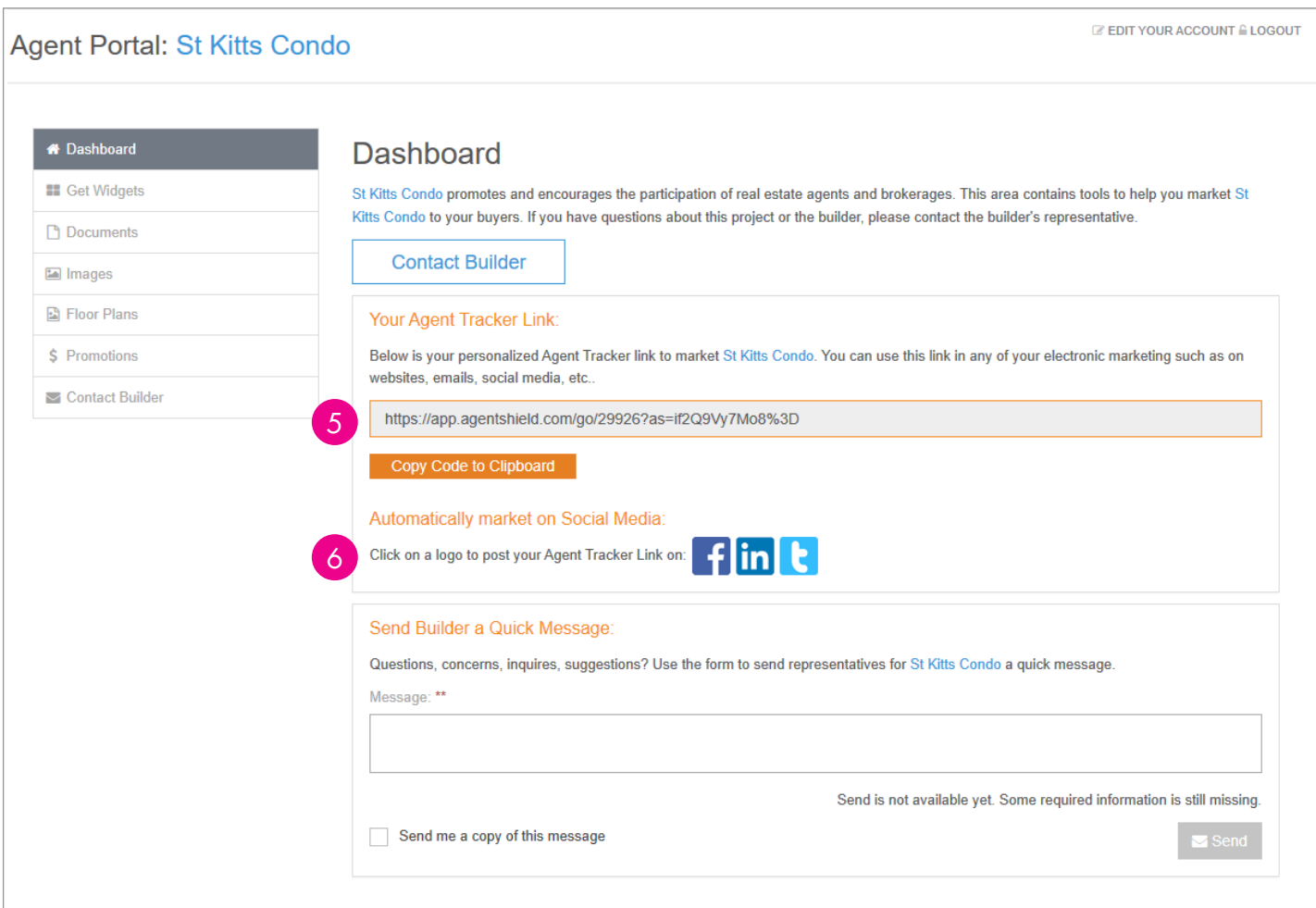

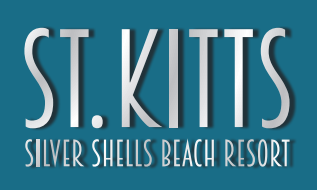

#### *USING YOUR AGENT ACCOUNT*

Inside the portal, there are several option on the left side menu. Select "Get Widgets" (#7) to download code that you can add to your personal website to show a link to St. Kitts and your personal link.

St. Kitts documents, images and floor plan sheets can be downloaded by clicking the appropriate link on the left side menu *(coming soon)*.

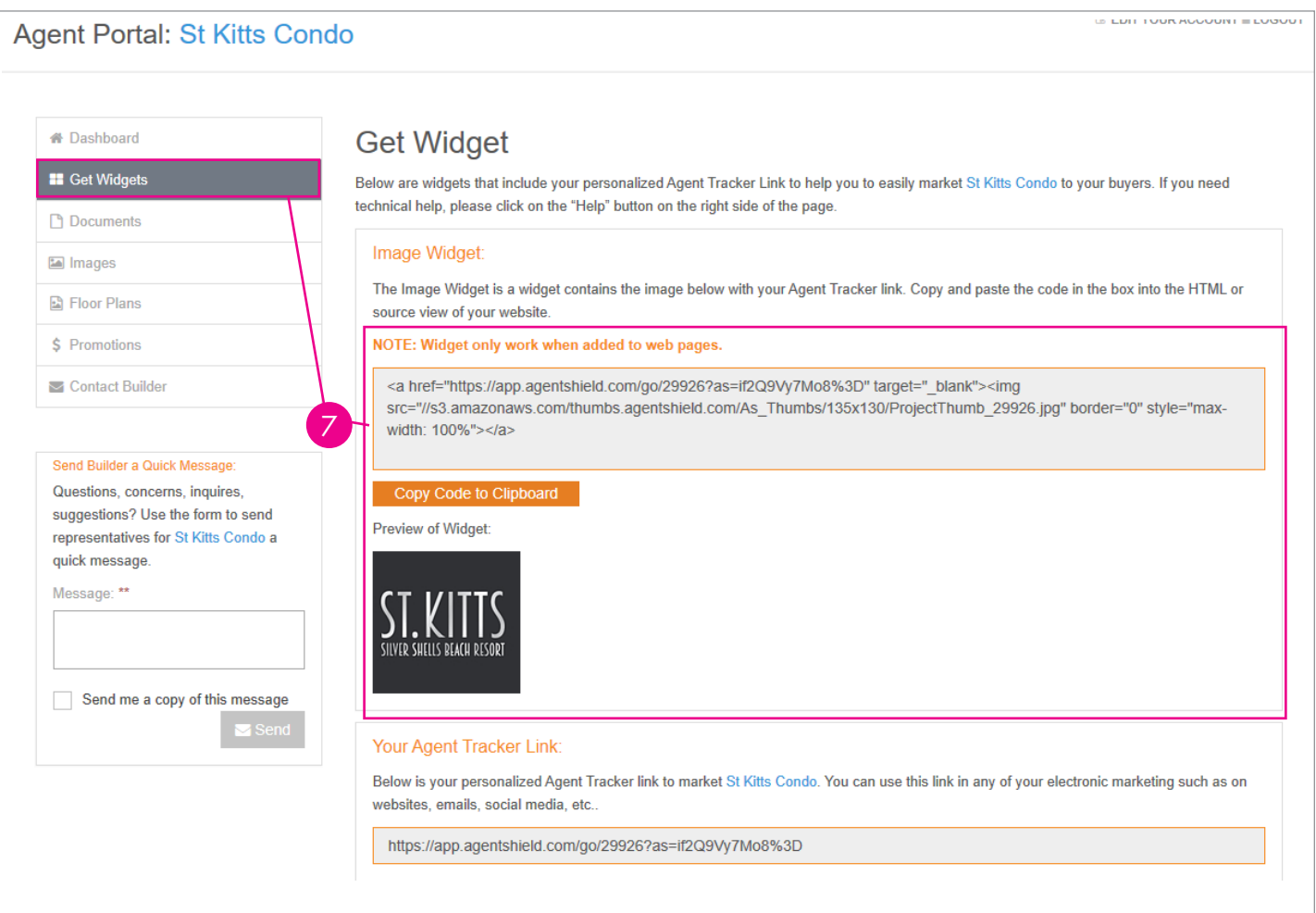

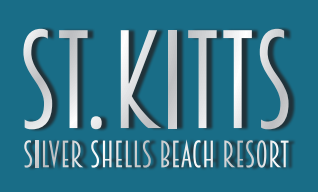

## *USING YOUR AGENT ACCOUNT*

After signing out and leaving the Agent Portal, you can log back in by clicking the link below, or clicking the Agent Shield link at the bottom of the St. Kitts "Realtor" page (#8).

https://toolbox.agentshield.com/login?redirect=%2F%3FAPI%3D5f412acb-d89d-4d73-a143-4d49eeffdb72&API=5f412acb-d89d-4d73-a143-4d49eeffdb72

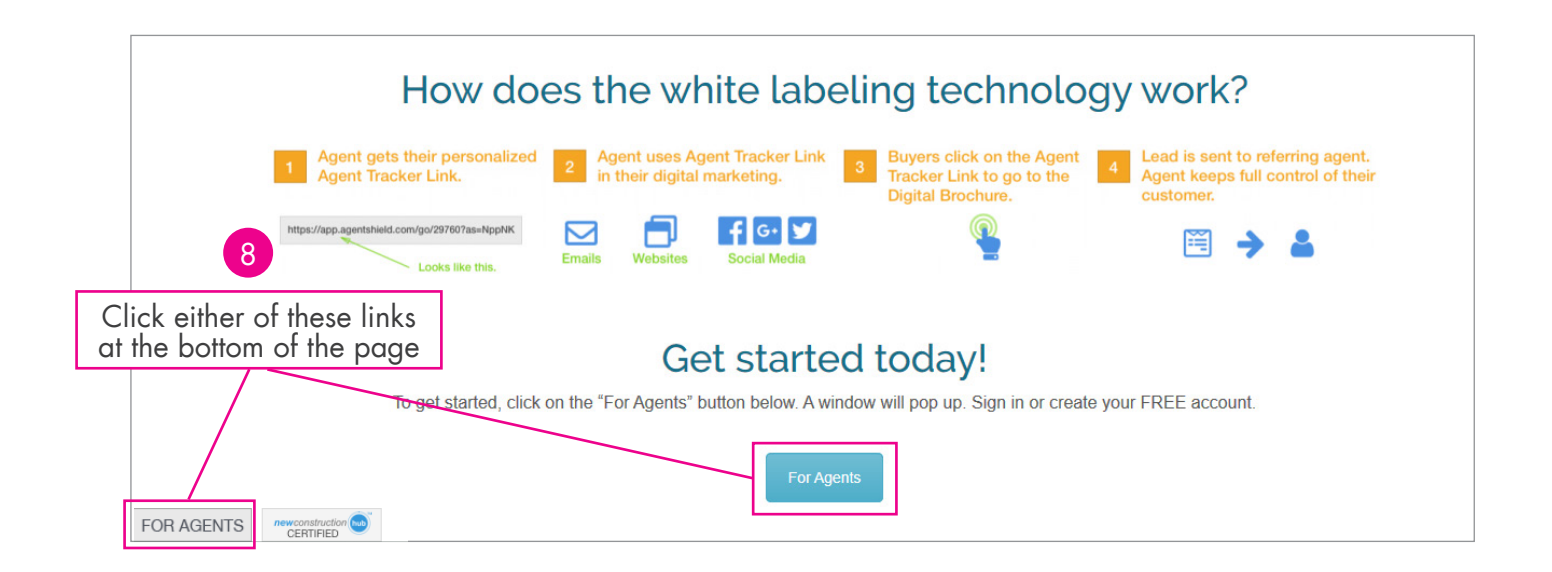

# ST. KITTS

# AGENT PORTAL - AGENT SHIELD

#### *GETTING LEADS*

Use your personal agent link, widgets and social media post to share with your clients/leads. If someone visits St. Kitts website using your link, a cookie is placed on their computer. Each time they visit St. Kitts website, your contact information will be shown, unless they clear their cookies.

You will receive a lead's information if they submit a contact form through the website when using your link.

#### \*LEADS ARE NOT SAVED IN THE AGENT PORTAL DASHBOARD. \*\*ST. KITTS STAFF AND OTHER REALTORS CANNOT SEE YOUR LEADS.

You will only receive a lead's information (#9) when they submit a contact form. It is not stored in the dashboard. Please submit a test lead using your link to make sure the email does not go to your spam/junk folder. Please save the lead's information in a separate file for future use. If you do not want to work the lead, contact us and we can pass the lead to another agent.

See below for an example email from New Construction Hub with a lead's information.

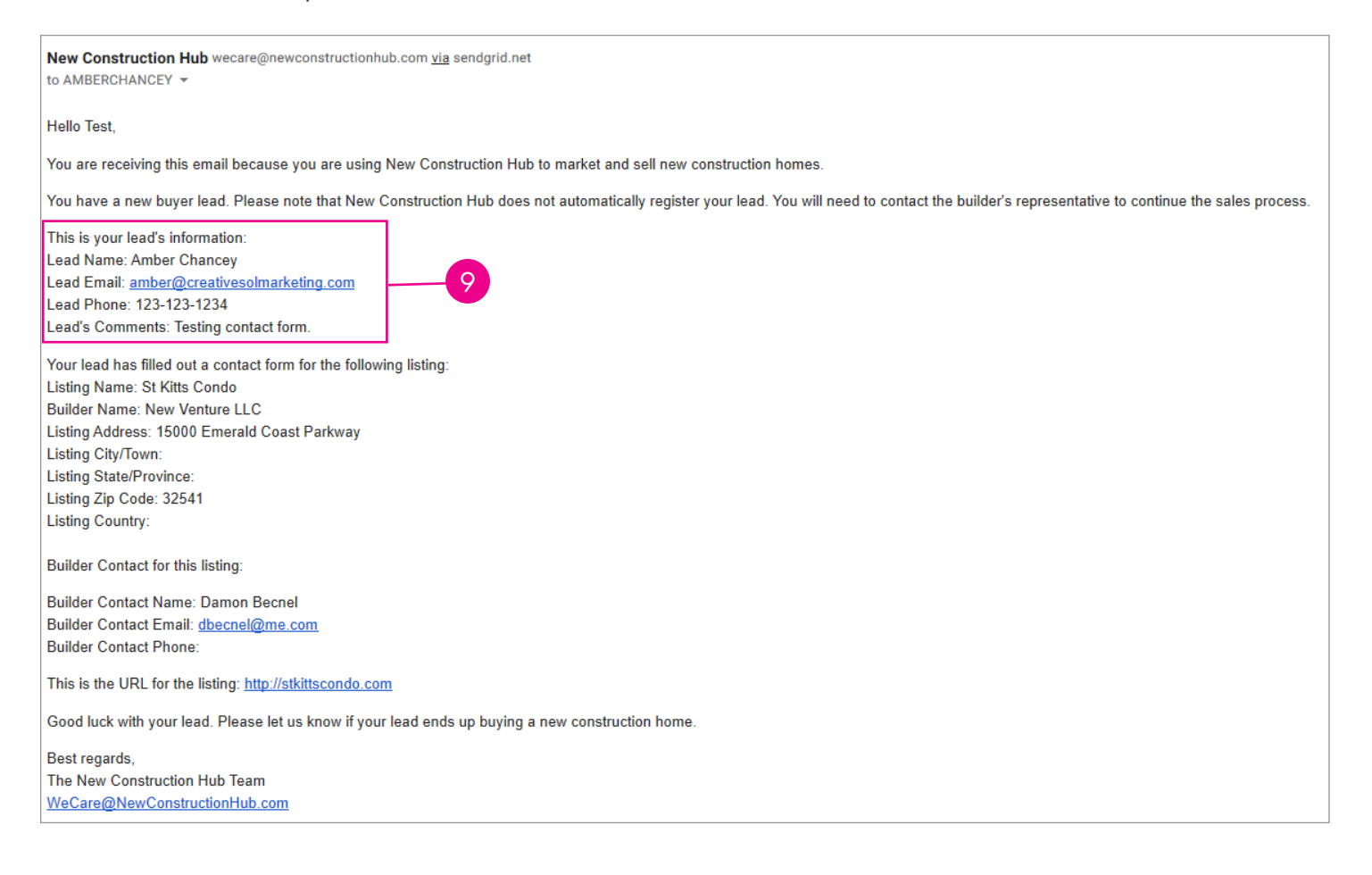

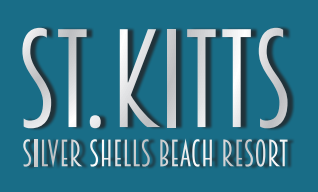

## AGENT BRANDED MARKETING

#### *AGENT BRANDED MARKETING MATERIALS*

In addition to the St. Kitts Agent Shield portal, we have other marketing materials for your use.

#### DIGITAL MARKETING KIT

We created a detailed 20 pg pdf file that you can download. You can find the link on the St. Kitts "Realtors" page (#10). Click the link and save the pdf to your computer. Open the pdf in Adobe Acrobat or Adobe Reader to add your personal contact information. Add your information on page 2, page 3 and page 21. Your contact info will be automatically updated on all other pages. Save the pdf to your computer and send to your clients/ leads or print out and use as your personalized St. Kitts brochure.

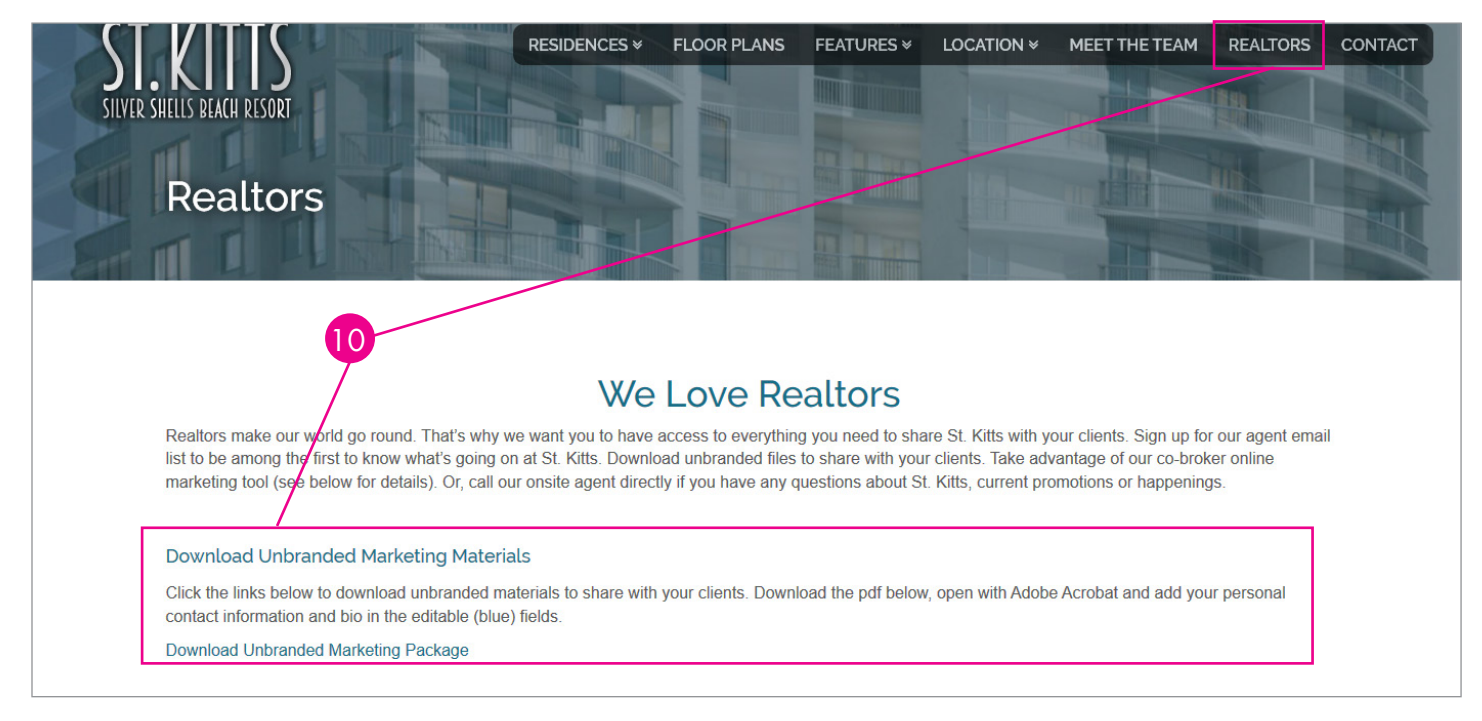

#### EMAIL MARKETING

Sign up for our agent email newsletter (#11) to receive agent specific information, content and news about St. Kitts. If you sign up for our agent email newsletter, we will also send you St. Kitts emails targeted to the general public. You can open the email, remove our contact information and forward to your clients/leads. Sign up on the St. Kitts "Realtors" page.

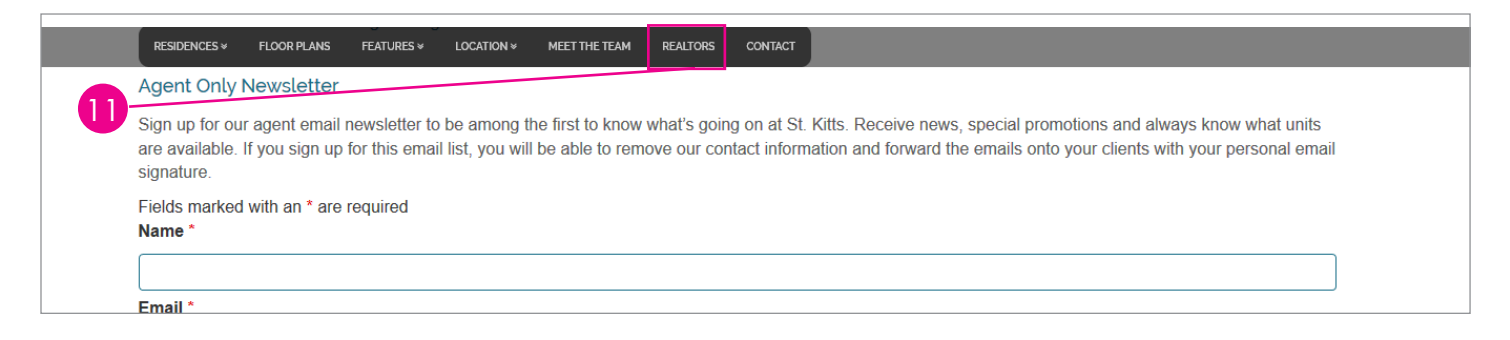

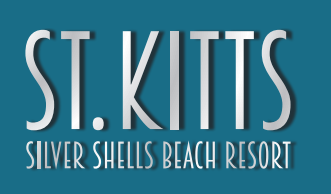

# **QUESTIONS**

#### *QUESTIONS, COMMENTS & CONCERNS*

Regarding St. Kitts sales, availability and details, contact: Info@StKittsCondo.com 877-447-3767

Regarding Sandestin Development/New Venture LLC, contact: Damon Becnel dbecnel@me.com

Regarding St. Kitts marketing materials, website or agent portal, contact: Amber Chancey Amber@CreativeSolMarketing.com 813-575-0626